## **Anlegen eines neuen DooFinder Stores für einen Shopware Storefront-Verkaufskanal**

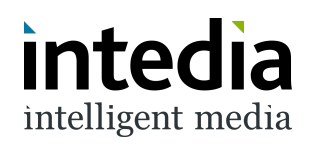

**1** Ein Storefront-Verkaufskanal in Shopware wird in DooFinder durch einen "Store" repräsentiert. Es existiert immer mindestens ein Store im DooFinder-Account. Über die Shopware-Administration lassen sich bei Bedarf weitere Stores anlegen. Die Verwaltung findest sich unter "Einstellungen".

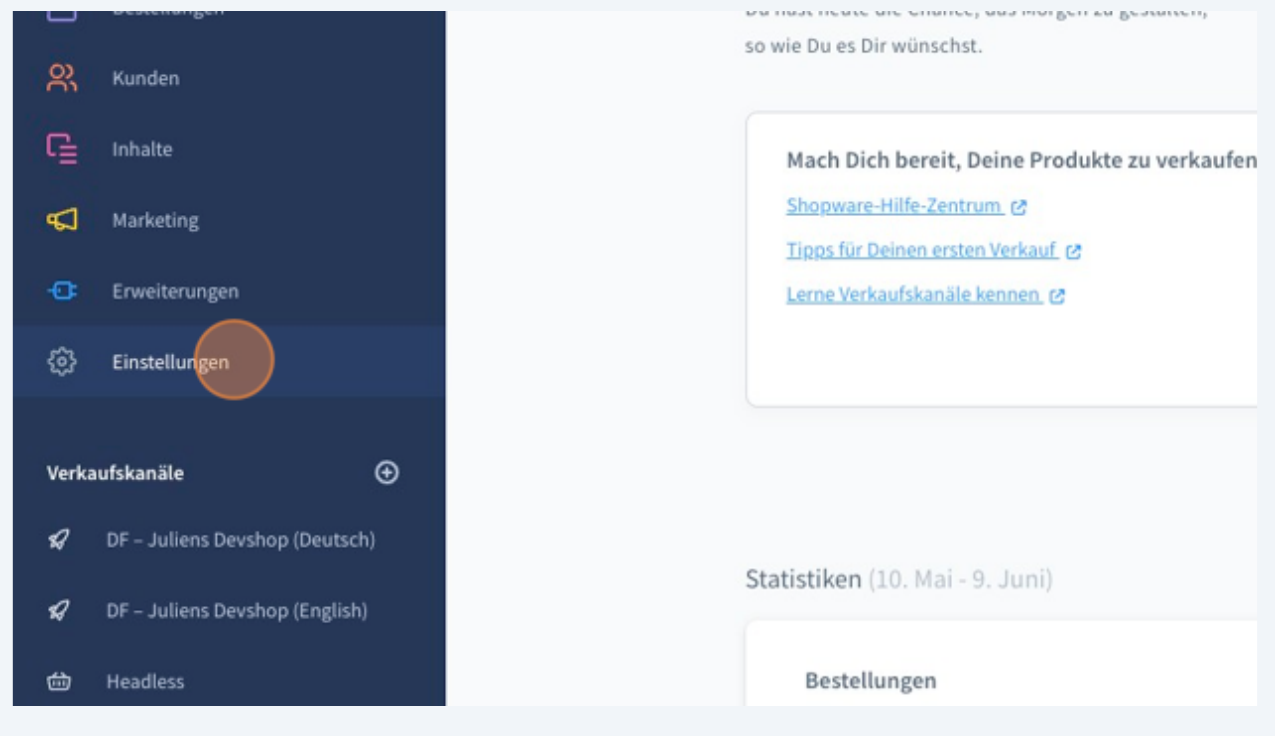

## Unter "Erweiterungen".

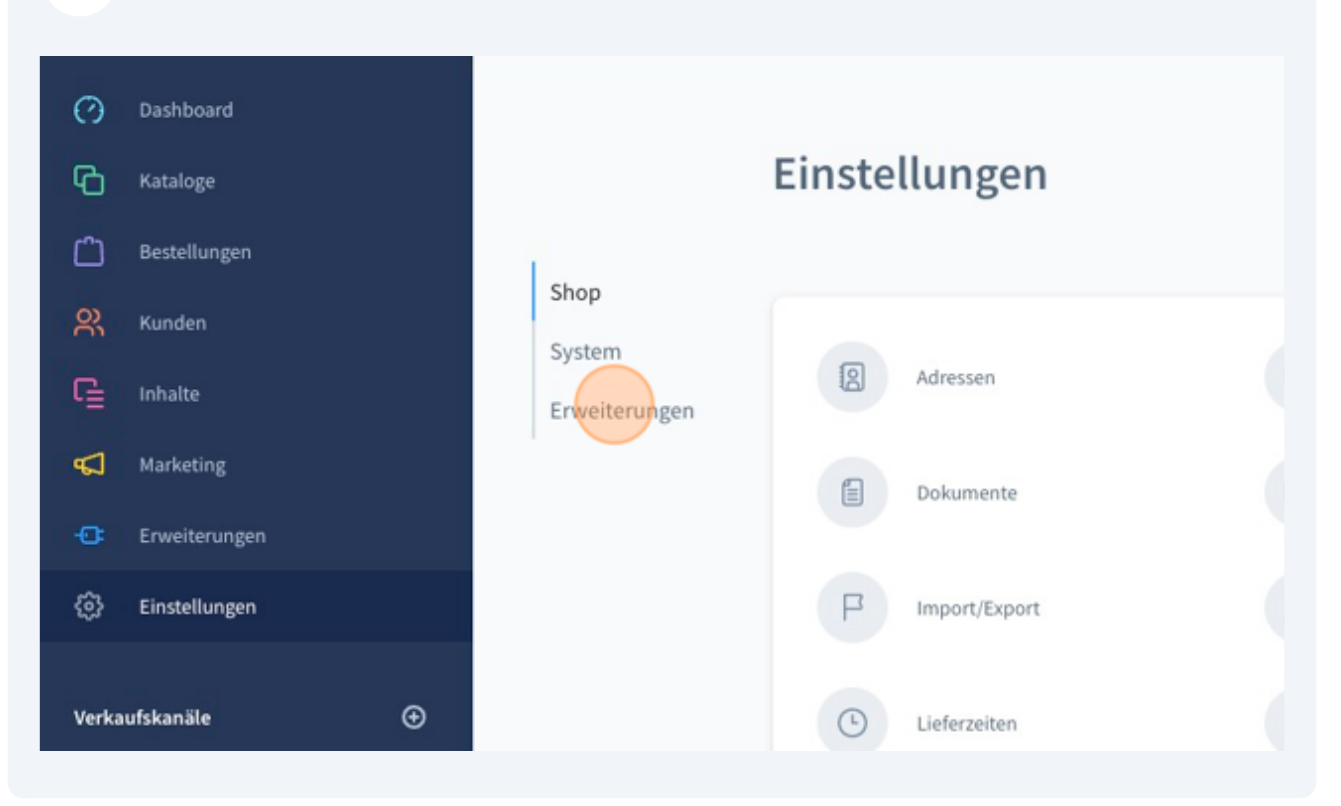

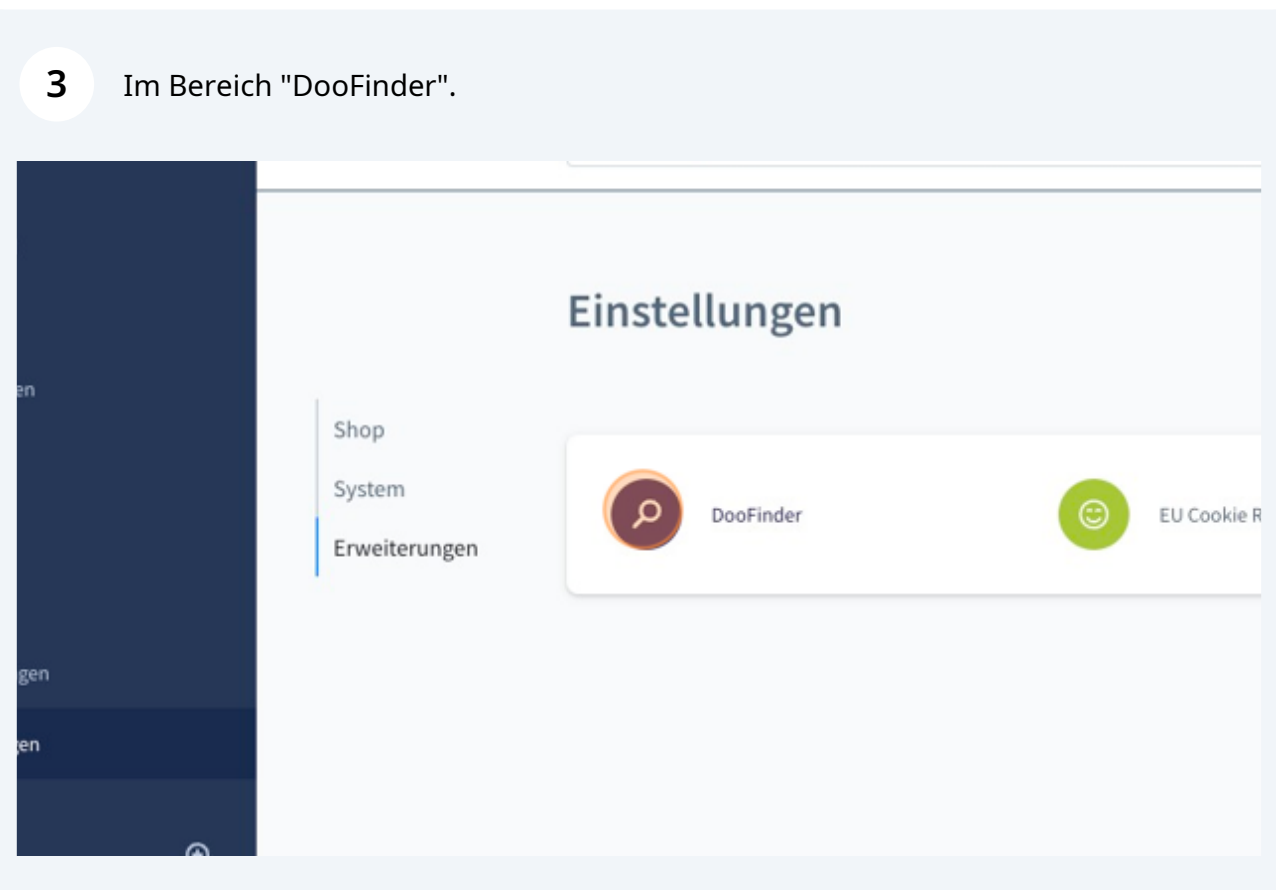

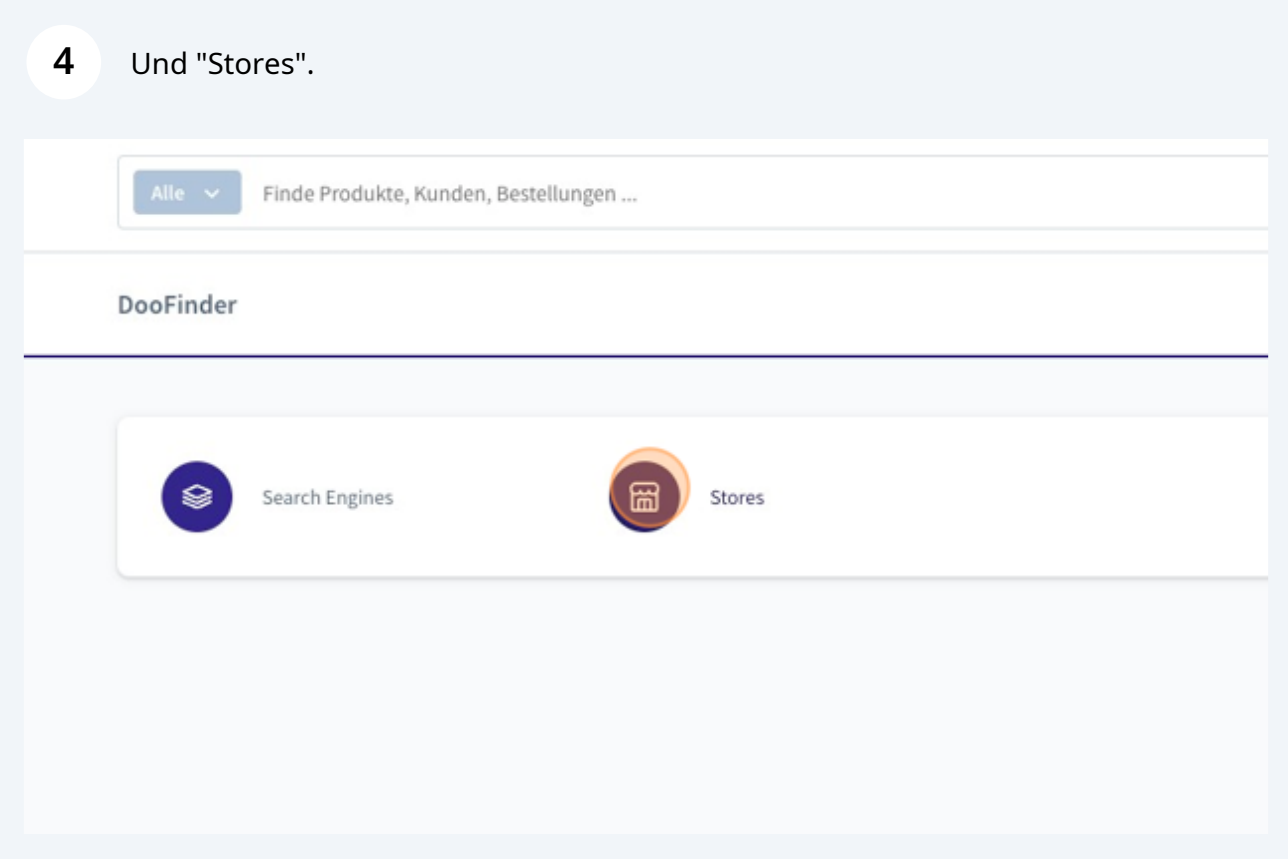

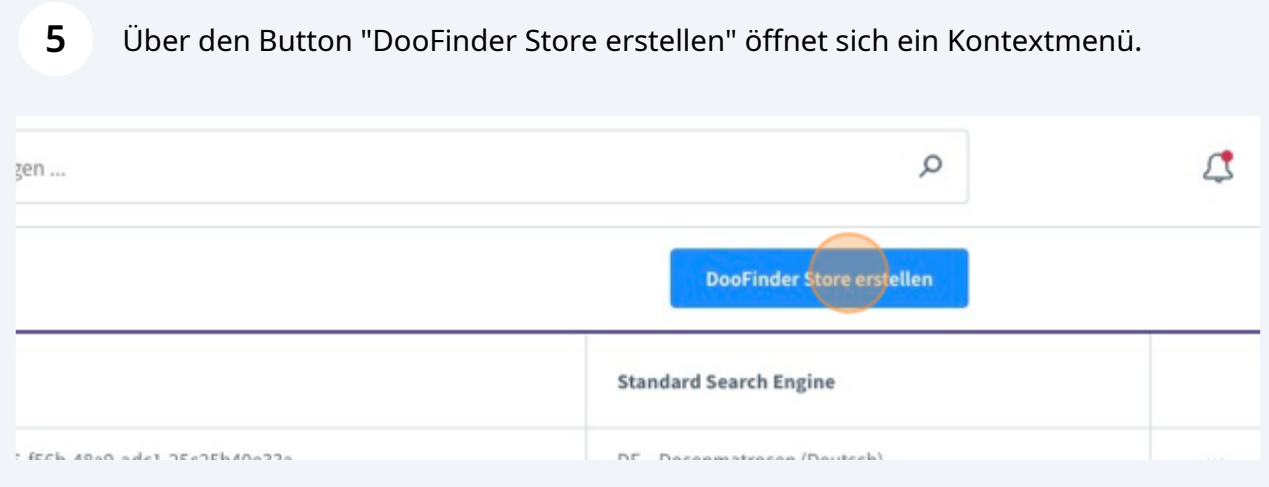

Es müssen sowohl ein Name sowie ein CSS-Selektor für das Suchfeld im Shop festgelegt werden. Der CSS-Selektor ist abhängig vom individuellen Template des Shops. In den meisten Fällen funktioniert der Selektor input[name="search"]

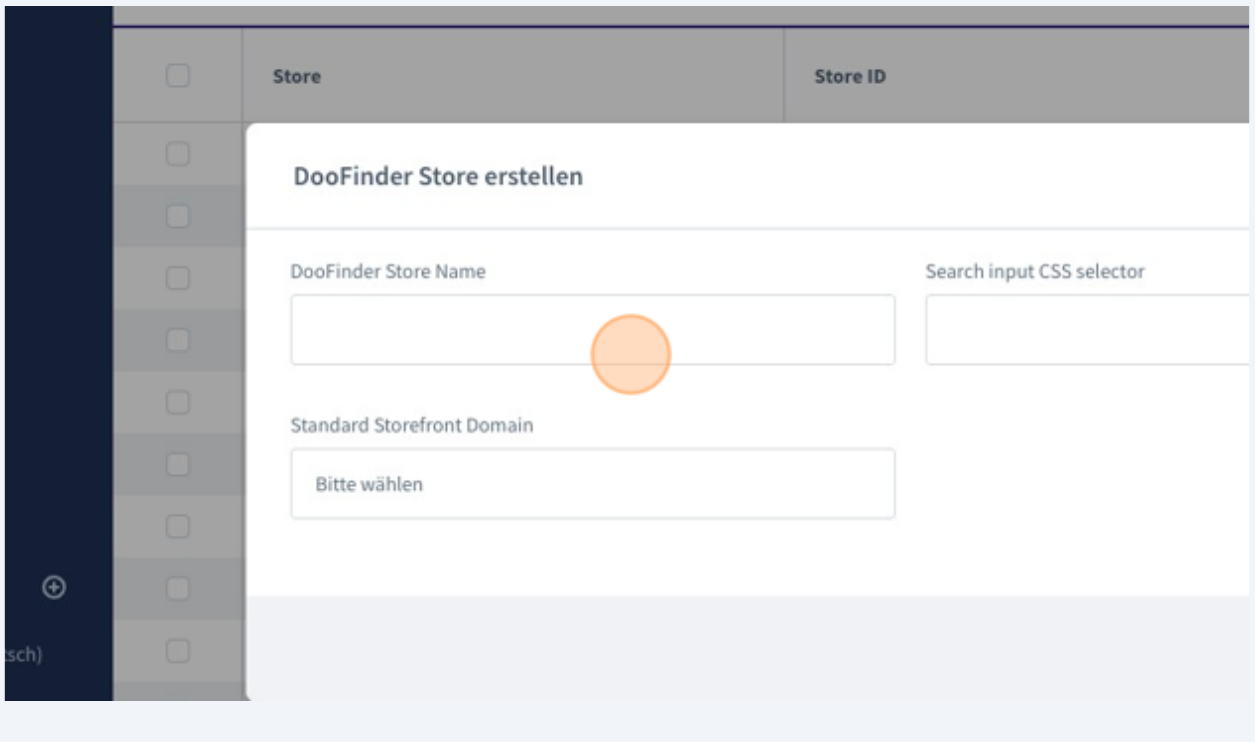

**7** Über das Dropdown kann die Standard-Domain für den zu erstellenden DooFinder-Store ausgewählt werden. Es ist wichtig auf https:// sowie www. zu achten.

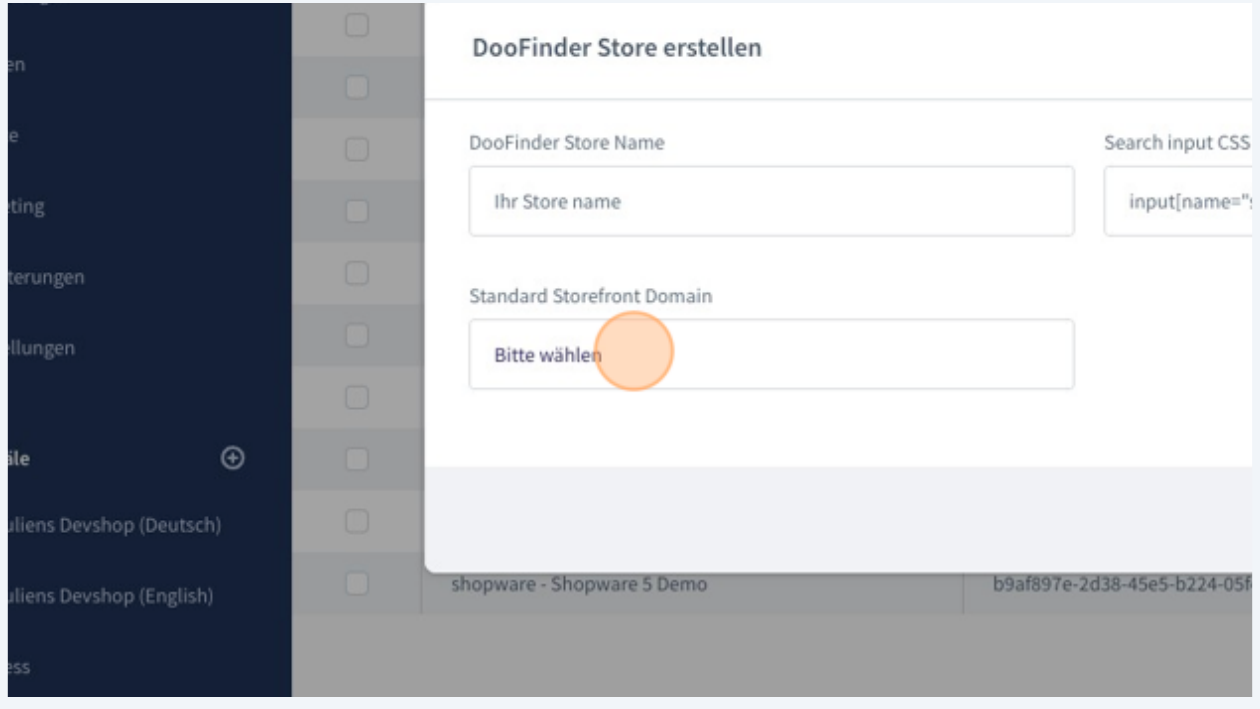

**6**

**8** Hier sollte nun eine Erfolgsmeldung zu sehen sein, die bestätigt, dass die Search Engine erfolgreich verlinkt wurde.

Sollte es zu Problemen kommen stehen wir gern unter der E-Mail support@intedia.de zur Verfügung und helfen gern weiter.

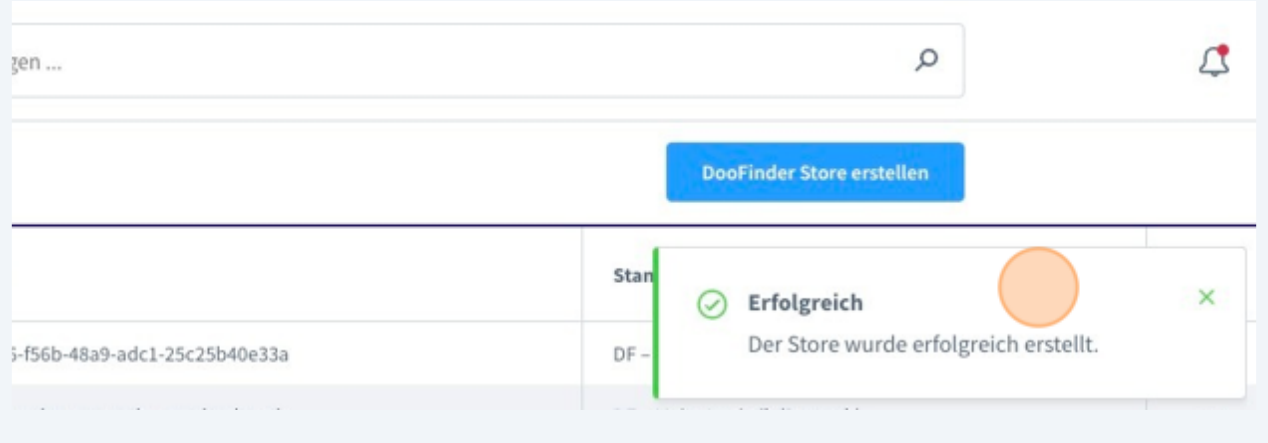